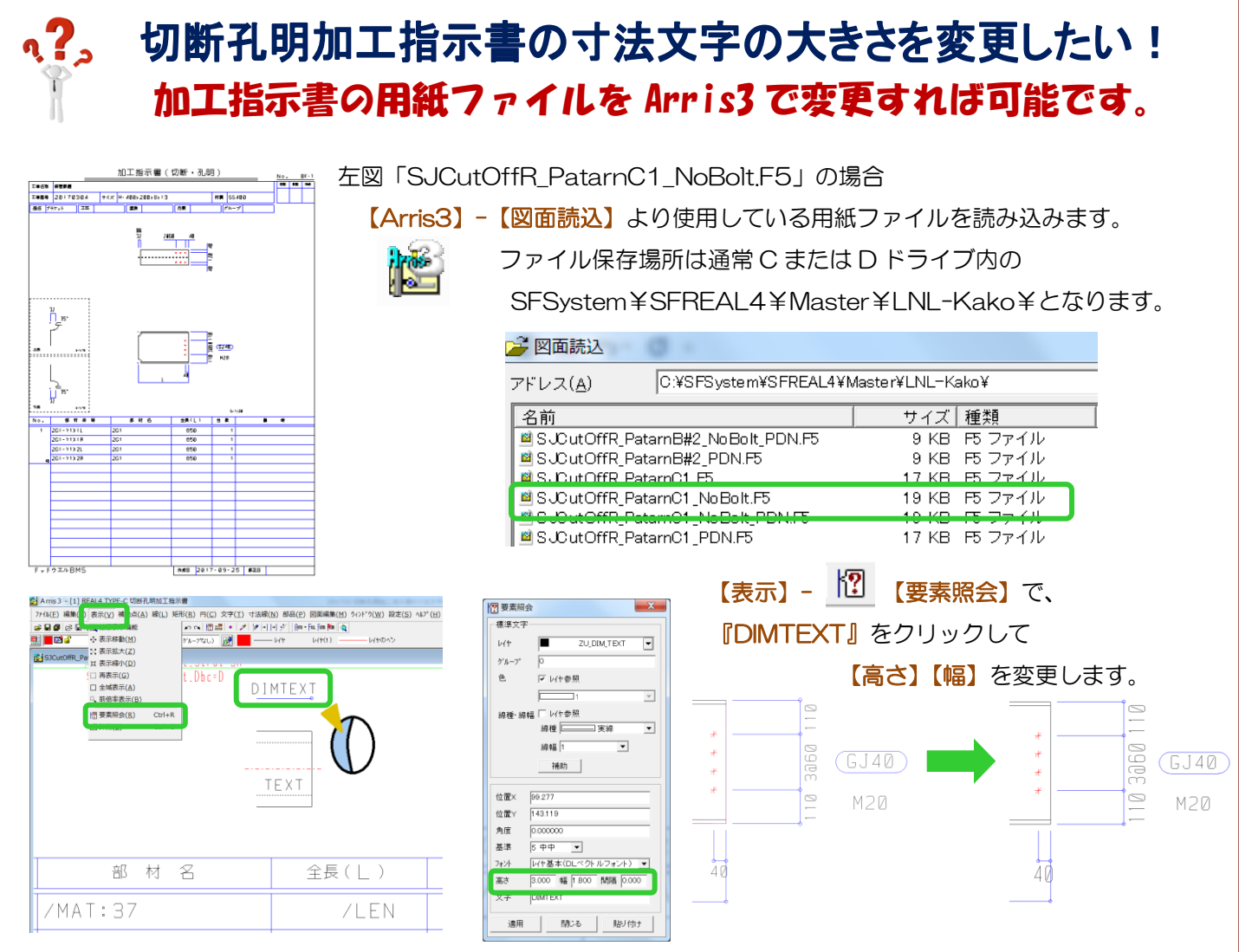

## 【ファイル】-【名前を付けて図面を登録】で用紙ファイルを保存します。

ファイル名は「SJCutOffR\*\*.F5」で固定になりますので、「SJCutOffR」以降に追加で名称を入力して下さい。 現在使用している用紙ファイルの確認および使用する用紙ファイルを変更する場合は、【作図パラメーター】-【加 工図作成】-【20.切断孔明加工指示書】→1)使用する用紙ファイル で選択して下さい。

変更した用紙ファイルを常に使用したい場合は、共通パラメーターに保存して下さい。

## 切断孔明加工指示書のNo欄に表示される台数を大きくしたい! 加工指示書の用紙ファイルを Arris3 で変更すれば可能です。

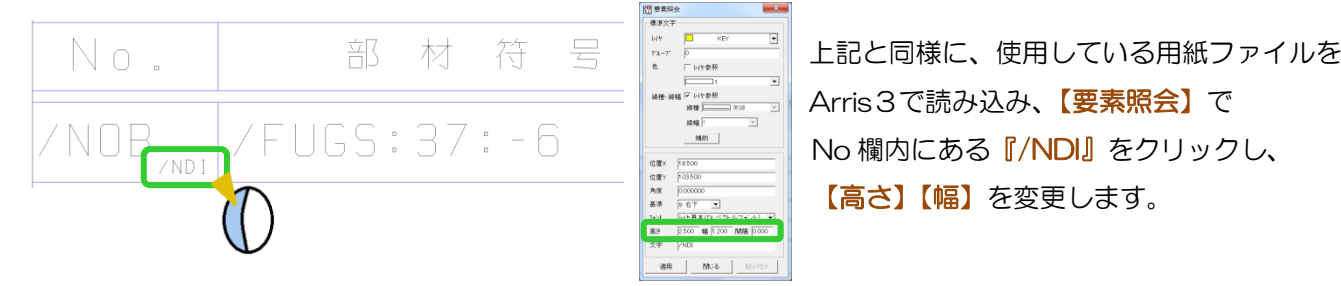

Ξ

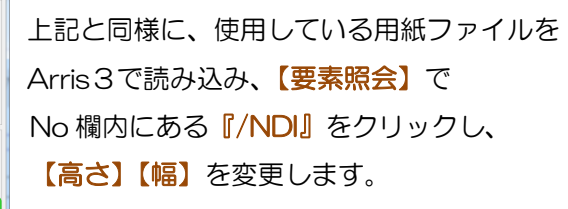

Ver2.02 2017/10